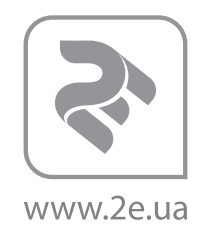

# **КЕРІВНИЦТВО ПО ВИКОРИСТАННЮ РУКОВОДСТВО ПО ЭКСПЛУАТАЦИИ OPERATION GUIDE**

ARGB КОНЦЕНТРАТОР ТИП (А) ARGB КОНЦЕНТРАТОР ТИПУ (А) ARGB HUB TYPE (А)

ARGB КОНЦЕНТРАТОР ТИП (Б) ARGB КОНЦЕНТРАТОР ТИПУ (Б) ARGB HUB TYPE (B)

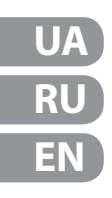

### **ARGB-КОНЦЕНТРАТОР (А)**

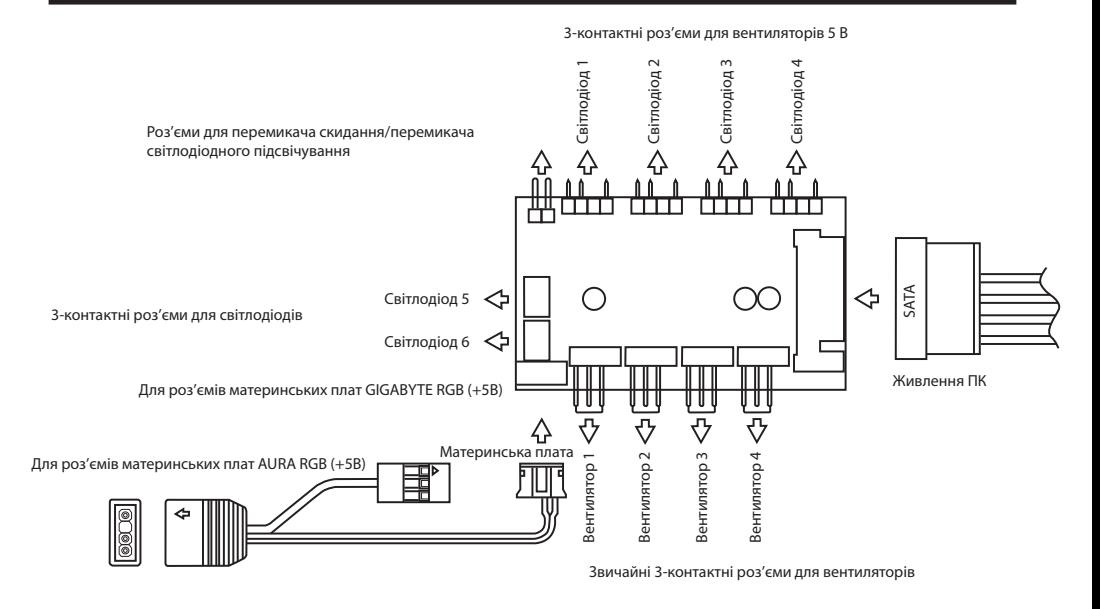

**UA**

#### **Технічні характеристики:**

6 портів (ARGB-концентратор (Б)) або 4 порти (ARGB-концентратор (А)) x 3-контактний роз'єм для вентиляторів 5 В

6 портів (ARGB-концентратор (Б)) або 4 порти (ARGB-концентратор (А)) x звичайний 3-контактний роз'єм для вентиляторів

2 порти x 3-контактний роз'єм для світлодіодної стрічки

1 порт x регулятор ШІМ (ARGB-концентратор (Б))

- 1 порт x 3-контактний роз'єм для материнської плати RGB (+5B)
- 1 порт x роз'єм SATA для джерела живлення
- 1 порт x 2-контактний роз'єм для перемикача світлодіодного підсвічування

#### **Функції:**

- 1. Натисніть кнопку світлодіодного підсвічування для ручного керування.
- 2. Натисніть кнопку світлодіодного підсвічування та утримуйте її протягом 3 секунд, щоб змінити режим на режим керування материнською платою.
- 3. Натисніть кнопку світлодіодного підсвічування та утримуйте її протягом 5 секунд, щоб вимкнути світлодіодне підсвічування.
- 4. Натисніть кнопку світлодіодного підсвічування ще раз, щоб повернутися до ручного керування.
- 5. Підтримка ШІМ (ARGB-концентратор (Б)).
- 6. Можливість підключення до 6 (ARGB-концентратор (Б)) або 4 (ARGB-концентратор (А)) вентиляторів ARGB / 2 світлодіодних стрічок.
- 7. функцією пам'яті.
- 8. Випадковий ефект із першого запуску.

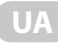

#### **Ручне керування**

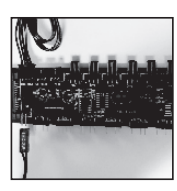

**КРОК 1**  Підключіть перемикач скидання/ перемикач світлодіодного підсвічування до 2-контактного роз'єму.

**КРОК 4** Підключіть ARGB-стрічку до LED-роз'єму.

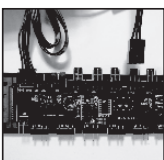

**КРОК 2**  Підключіть 3-контактний штекер вентилятора до звичайного роз'єму вентилятора.

**КРОК 5**  Підключіть роз'єм SATA.

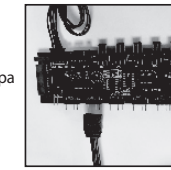

**КРОК 3**

Підключіть 3-контактний штекер до 3-контактного роз'єму 5 В.

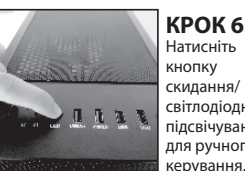

Натисніть кнопку скидання/ світлодіодного підсвічування для ручного керування.

#### **Використання адаптера AURA для керування материнською платою**

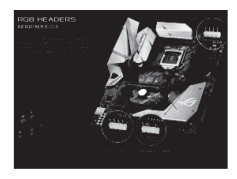

**КРОК 1**  Переконайтесь, що материнська плата має роз'єм ARGB RGB (+5B).

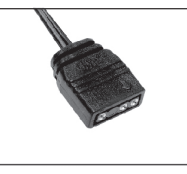

**КРОК 2**  Знайдіть адаптер AURA концентратора ARGB.

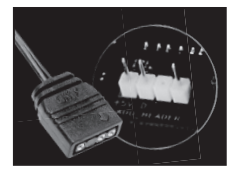

**КРОК 3**  Підключіть адаптер AURA (+5 В, адресний 3-контактний) концентратора до роз'єму ARGB RGB (+5B) материнської плати.

#### **КРОК 4**

Завантажте програмне забезпечення AURA з офіційного вебсайту та встановіть його на свій комп'ютер (переконайтеся, що ви встановили програмне забезпечення AURA на свій комп'ютер, перш ніж підключати адаптер AURA до роз'єму ARGB RGB (+5B) материнської плати, а потім активуйте систему AURA. У верхньому лівому куті або в іншому місці буде індикатор активації, це залежить від материнської плати.)

#### **КРОК 5**

Натисніть кнопку ручного керування на передній панелі та утримуйте її протягом 3 секунд, щоб перейти до керування материнською платою; натисніть кнопку ручного керування на передній панелі та утримуйте її протягом 1 секунди, щоб повернутися до ручного керування.

#### **КРОК 6**

Виберіть ефекти в системі AURA, перейшовши в режим керування материнською платою.

**УВАГА!** Перед підключенням концентратора до материнської плати, необхідно впевнитись, що це можливо і для цього пристуній необхідний рознім. У разі недотримання правил підключення, можливо вивести з ладу концентратор або пошкодити материнську плату.

### **Моделі корпусів 2E Gaming із вмонтованим концентратором типу (А)**

**UA**

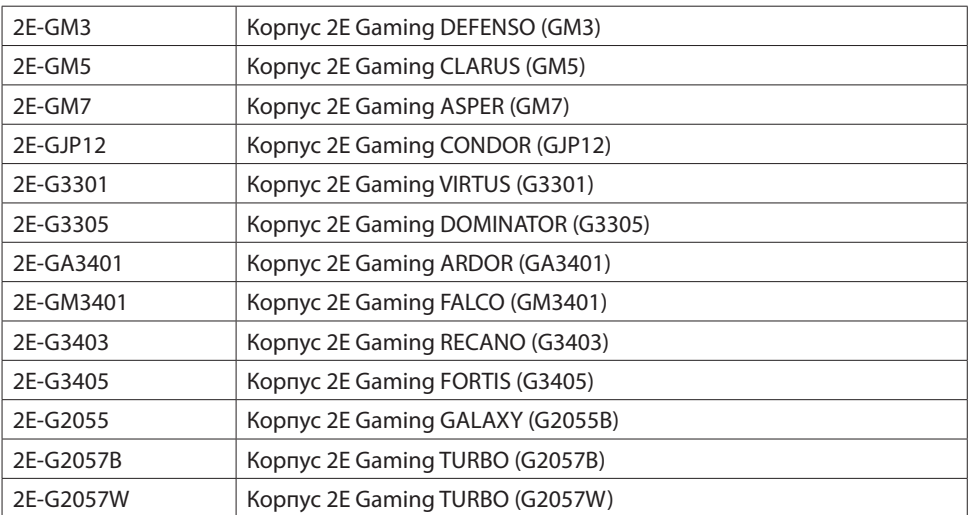

### **ARGB-КОНЦЕНТРАТОР (А)**

**RU**

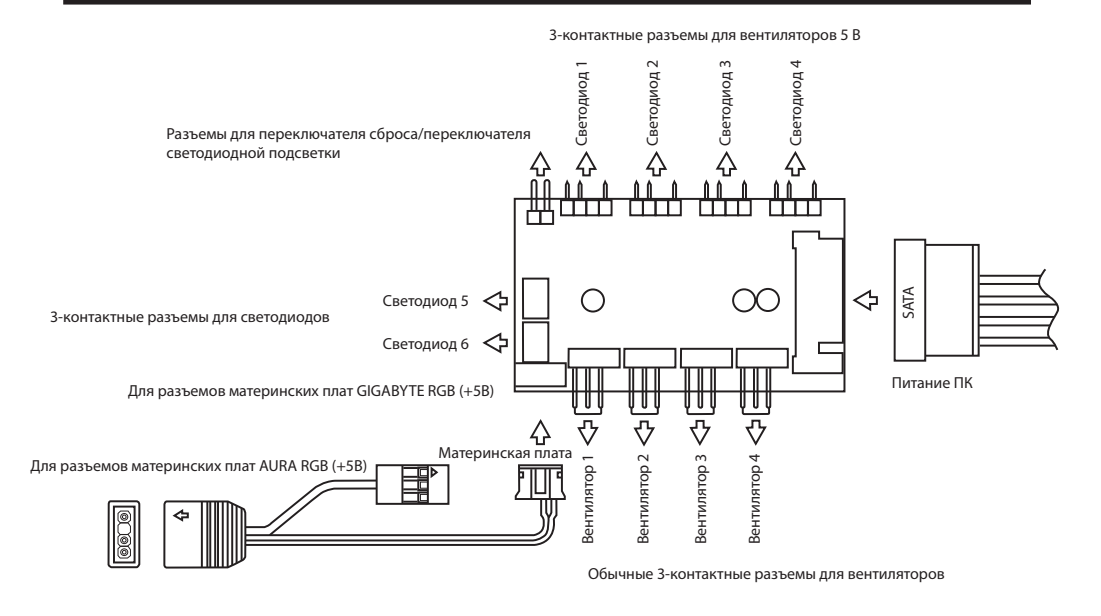

#### **Технические характеристики:**

6 портов (ARGB-концентратор (Б)) или 4 порта (ARGB-концентратор (А)) x 3-контактный разъем для вентиляторов 5 В

6 портов (ARGB-концентратор (Б)) или 4 порта (ARGB-концентратор (А)) x обычный 3-контактный разъем для вентиляторов

2 порта x 3-контактный разъем для светодиодной ленты

1 порт x регулятор ШИМ (ARGB-концентратор (Б))

- 1 порт x 3-контактный разъем для материнской платы RGB (+5B)
- 1 порт x разъем SATA для источника питания
- 1 порт x 2-контактный разъем для переключателя светодиодной подсветки

#### **Функции:**

- 1. Нажмите кнопку светодиодной подсветки для ручного управления.
- 2. Нажмите кнопку светодиодной подсветки и удерживайте ее в течение 3 секунд, чтобы изменить режим на режим управления материнской платой.
- 3. Нажмите кнопку светодиодной подсветки и удерживайте ее в течение 5 секунд, чтобы выключить светодиодную подсветку.
- 4. Нажмите кнопку светодиодной подсветки еще раз, чтобы вернуться к ручному управлению.
- 5. Поддержка ШИМ (ARGB-концентратор (Б)).
- 6. Возможность подключения до 6 (ARGB-концентратор (Б)) или 4 (ARGB-концентратор (А)) вентиляторов ARGB / 2 светодиодных лент.
- 7. С функцией памяти.
- 8. Случайный эффект с первого запуска.

#### **Ручное управление**

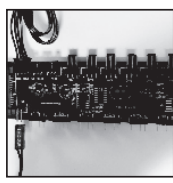

**ШАГ 1**  Подключите переключатель сброса /переключатель светодиодной подсветки к 2-контактному разъему.

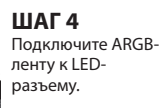

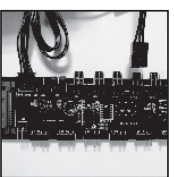

**ШАГ 2**  Подключите 3-контактный  $uraxan$ вентилятора к обычному разъему вентилятора.

**ШАГ 5**  Подключите разъем SATA.

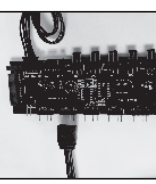

### **ШАГ 3** Подключите

**RU**

3-контактный штекер к 3-контактному разъему 5 В.

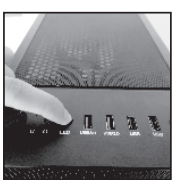

**ШАГ 6** Нажмите кнопку сброса/ светодиодной подсветки для ручного управления.

#### **Использование адаптера AURA для управления материнской платой**

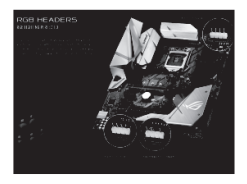

**ШАГ 1**  Убедитесь, что материнская плата имеет разъем ARGB RGB (+5B).

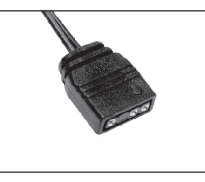

**ШАГ 2**  Найдите адаптер AURA концентратора ARGB.

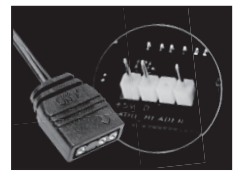

**ШАГ 3**  Подключите адаптер AURA (+5 В, адресный 3-контактный) концентратора к разъему ARGB RGB (+5B) материнской платы.

#### **ШАГ 4**

Загрузите программное обеспечение AURA с официального веб-сайта и установите его на свой компьютер (убедитесь, что вы установили программное обеспечение AURA на свой компьютер, прежде чем подключать адаптер AURA к разъему ARGB RGB (+5B) материнской платы, а потом активируйте систему AURA. В верхнем левом углу или в другом месте будет индикатор активации, это зависит от материнской платы.)

#### **КРОК 5**

Нажмите кнопку ручного управления на передней панели и удерживайте ее в течение 3 секунд, чтобы перейти к управлению материнской платой; нажмите кнопку ручного управления на передней панели и удерживайте ее в течение 1 секунды, чтобы вернуться к ручному управлению.

#### **КРОК 6**

Выберите эффекты в системе AURA, перейдя в режим управления материнской платой.

**ВНИМАНИЕ!** Перед подключения концентратора к материнской плате, необходимо убедиться в том, что это возможно и для этого предусмотрен необходимый разъем. В случае нарушения правил подключения, концентратор или материнская плата могут выйти из строя.

### **Модели корпусов 2E Gaming со встроенным концентратором типа (А)**

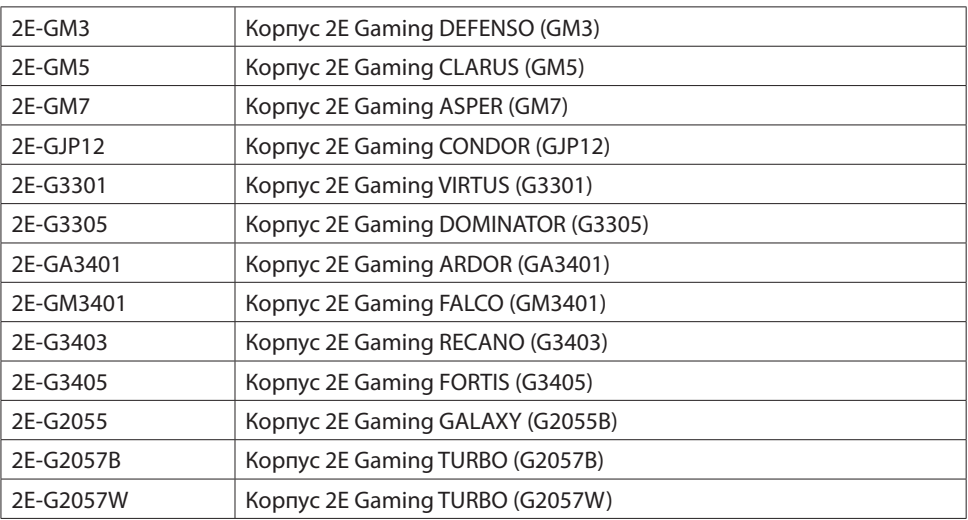

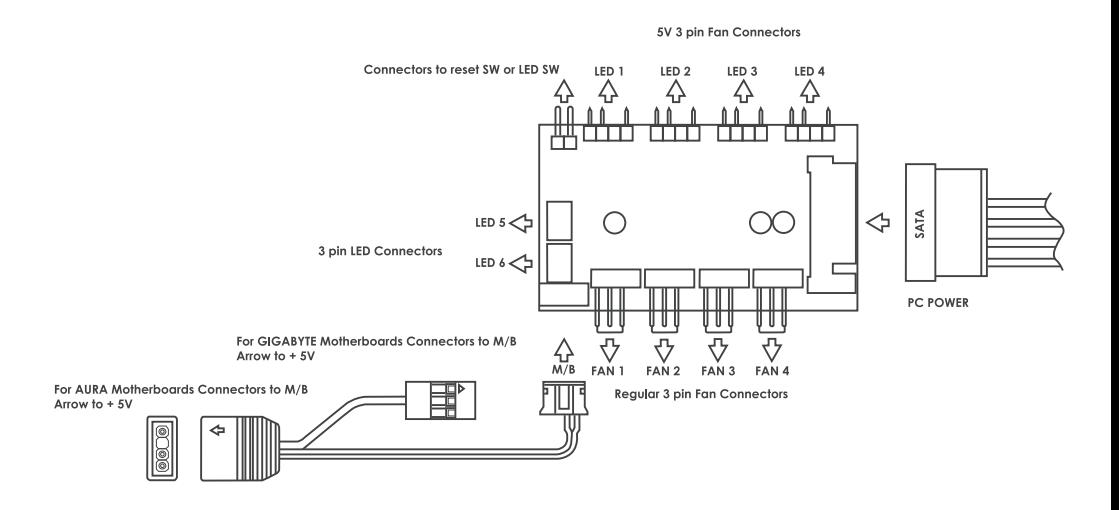

#### **Specification:**

- 6 port (ARGB HUB-B) or 4 port (ARGB HUB-A) x 5V 3 pin connector of fan
- 6 port (ARGB HUB-B) or 4 port (ARGB HUB-A) x regular 3 pin connector of fan
- 2 port x 3 pin connector of LED strip
- 1 port x PWM (ARGB HUB-B)
- 1 port x 5V 3pin connect to M/B
- 1 port x SATA connect to power supply
- 1 port x 2 pin connect to LED switch

#### **Function:**

- 1. Manual control by pressing LED button
- 2. Press LED button for 3 seconds change mode to motherboard control
- 3. Press LED button for 5 seconds to turn off LED power
- 4. Press LED button back to manual control by LED button
- 5. Support PWM (ARGB HUB-B)
- 6. Up to 6 pcs (ARGB HUB-B) or 4 pcs (ARGB HUB-A) of ARGB fan, 2 pcs of LED strip to be connected
- 7. With memory function
- 8. Random effect from the first start

#### How to use manual control:

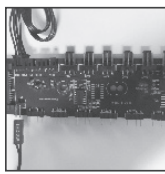

STEP<sub>1</sub> Connect reset switch/led switch to 2 pin connector.

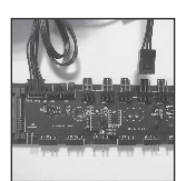

STEP<sub>2</sub> Connect reaular fan 3 pin to regular fan connector

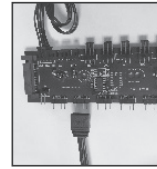

STEP<sub>3</sub> connect 5V 3pin to 5V 3 pin connector

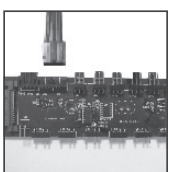

STEP 4 Connect 3 pin ARGB trip to led connector

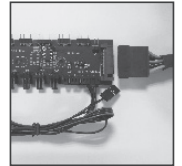

STEP<sub>5</sub> Connect SATA connector

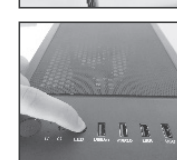

STEP 6 Start manual control by pressing Reset/LED button

#### How to use AURA adapter to control by motherboard:

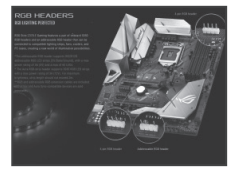

STEP<sub>1</sub> Please make sure the motherboard has 5V addressable RGB header.

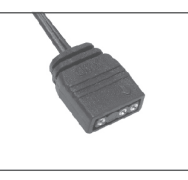

STEP<sub>2</sub> Find AURA adapter from ARGB hub.

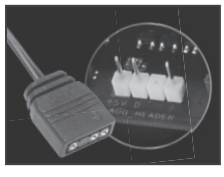

STEP<sub>3</sub> Connect AURA adapter (5V) addressable 3 pin) from hub to 5V addressable RGB header from motherboard.

#### STEP 4

Get AURA software from motherboard official website and install it to your computer (please make sure you already install AURA software to your computer before you connect AURA adapter to 5V addressable RGB header from motherboard then activate AURA system. There's an activation indicator in upper left comer or somewhere, it will be also depends on different motherboard.)

#### STEP 5

Press manual button on front panel for 3 seconds to switch to motherboard control, and press manual button for 1 second to switch back to manually control.

#### STEP 6

Choose different color effects from AURA system after you switch it to motherboard control mode.

ATTENTION! Before connecting the hub to the motherboard, you need to make sure that this is possible and the required connector is provided for this. If the connection rules are violated, the hub or motherboard may fail.

## **Cases models 2E Gaming with HUB type (A)**

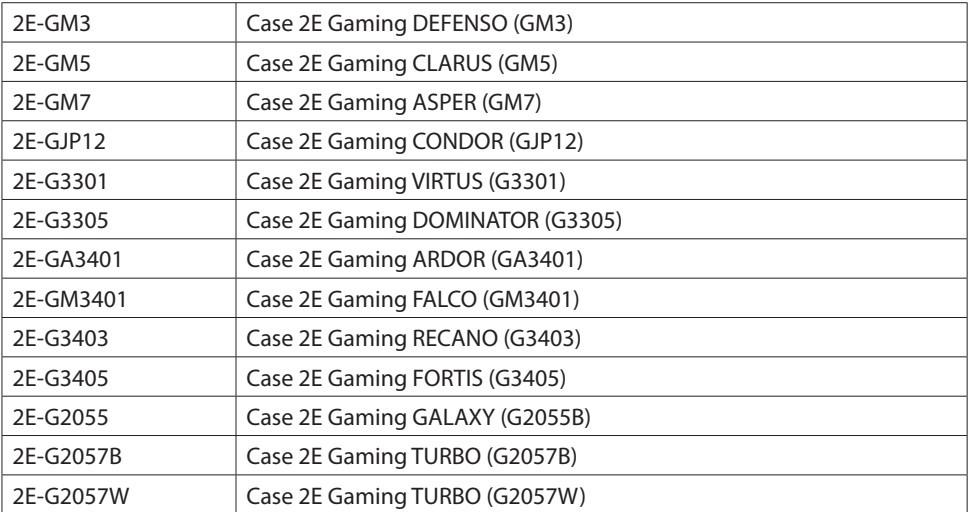

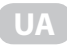

### **ARGB-КОНЦЕНТРАТОР (Б)**

Для роз'ємів материнських плат для регуляторів ШІМ

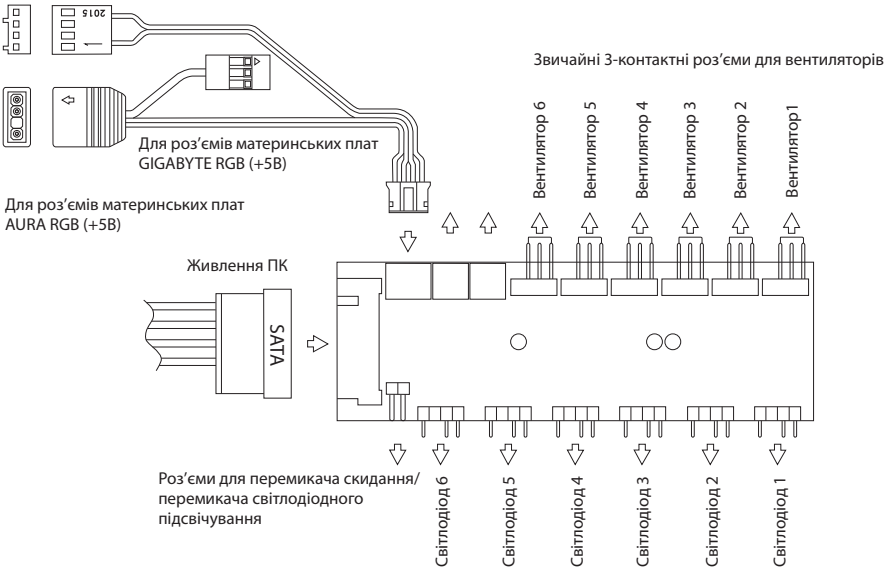

3-контактні роз'єми для вентиляторів 5 В

#### **Технічні характеристики:**

6 портів (ARGB-концентратор (Б)) або 4 порти (ARGB-концентратор (А)) x 3-контактний роз'єм для вентиляторів 5 В

6 портів (ARGB-концентратор (Б)) або 4 порти (ARGB-концентратор (А)) x звичайний 3-контактний роз'єм для вентиляторів

2 порти x 3-контактний роз'єм для світлодіодної стрічки

1 порт x регулятор ШІМ (ARGB-концентратор (Б))

1 порт x 3-контактний роз'єм для материнської плати RGB (+5B)

1 порт x роз'єм SATA для джерела живлення

1 порт x 2-контактний роз'єм для перемикача світлодіодного підсвічування

#### **Функції:**

- 1. Натисніть кнопку світлодіодного підсвічування для ручного керування.
- 2. Натисніть кнопку світлодіодного підсвічування та утримуйте її протягом 3 секунд, щоб змінити режим на режим керування материнською платою.
- 3. Натисніть кнопку світлодіодного підсвічування та утримуйте її протягом 5 секунд, щоб вимкнути світлодіодне підсвічування.
- 4. Натисніть кнопку світлодіодного підсвічування ще раз, щоб повернутися до ручного керування.
- 5. Підтримка ШІМ (ARGB-концентратор (Б)).
- 6. Можливість підключення до 6 (ARGB-концентратор (Б)) або 4 (ARGB-концентратор (А)) вентиляторів ARGB / 2 світлодіодних стрічок.
- 7. функцією пам'яті.
- 8. Випадковий ефект із першого запуску.

#### **Ручне керування**

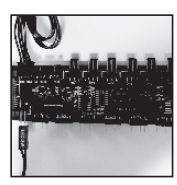

**КРОК 1**  Підключіть перемикач скидання/ перемикач світлодіодного підсвічування до 2-контактного роз'єму.

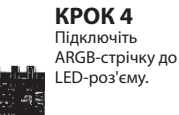

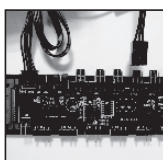

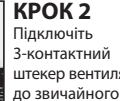

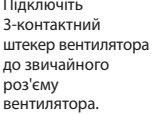

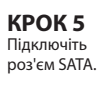

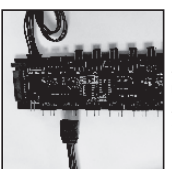

#### **КРОК 3**

**UA**

Підключіть 3-контактний штекер до 3-контактного роз'єму 5 В.

### **КРОК 6**

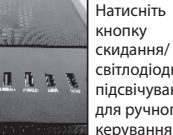

Натисніть світлодіодного підсвічування для ручного керування.

### **Використання адаптера AURA для керування материнською платою**

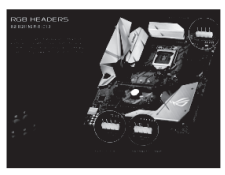

**КРОК 1**  Переконайтесь, що материнська плата має роз'єм ARGB RGB (+5B).

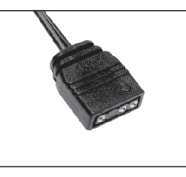

**КРОК 2**  Знайдіть адаптер AURA концентратора ARGB.

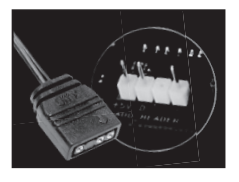

**КРОК 3**  Підключіть адаптер AURA (+5 В, адресний 3-контактний) концентратора до роз'єму ARGB RGB (+5B) материнської плати.

#### **КРОК 4**

Завантажте програмне забезпечення AURA з офіційного вебсайту та встановіть його на свій комп'ютер (переконайтеся, що ви встановили програмне забезпечення AURA на свій комп'ютер, перш ніж підключати адаптер AURA до роз'єму ARGB RGB (+5B) материнської плати, а потім активуйте систему AURA. У верхньому лівому куті або в іншому місці буде індикатор активації, це залежить від материнської плати.)

#### **КРОК 5**

Натисніть кнопку ручного керування на передній панелі та утримуйте її протягом 3 секунд, щоб перейти до керування материнською платою; натисніть кнопку ручного керування на передній панелі та утримуйте її протягом 1 секунди, щоб повернутися до ручного керування.

#### **КРОК 6**

Виберіть ефекти в системі AURA, перейшовши в режим керування материнською платою.

**УВАГА!** Перед підключенням концентратора до материнської плати, необхідно впевнитись, що це можливо і для цього пристуній необхідний рознім. У разі недотримання правил підключення, можливо вивести з ладу концентратор або пошкодити материнську плату.

### **Моделі корпусів 2E Gaming із вмонтованим концентратором типу (Б)**

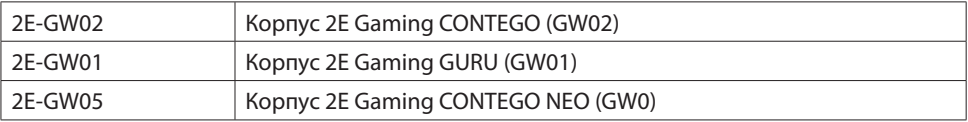

### **ARGB-КОНЦЕНТРАТОР (Б)**

Для разъемов материнских плат для регуляторов ШИМ

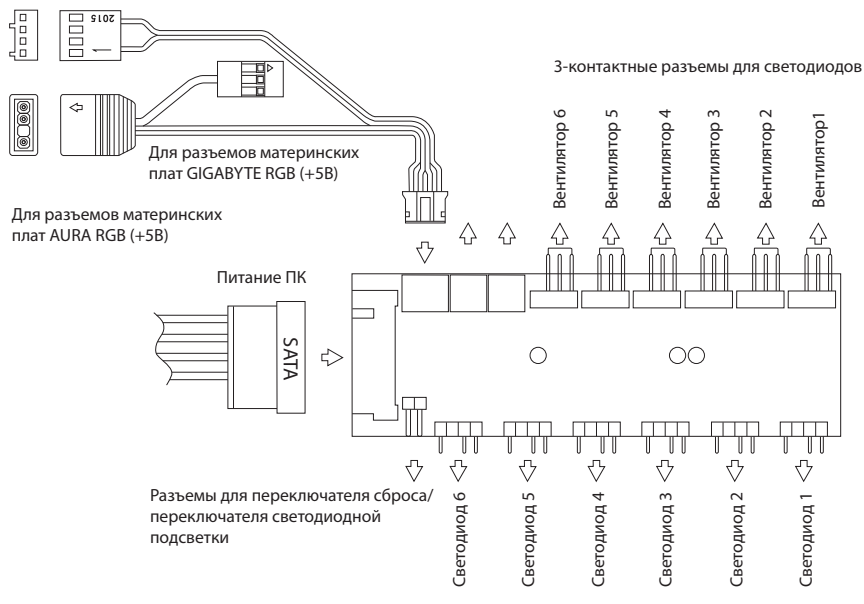

3-контактные разъемы для вентиляторов 5 В

#### **Технические характеристики:**

6 портов (ARGB-концентратор (Б)) или 4 порта (ARGB-концентратор (А)) x 3-контактный разъем для вентиляторов 5 В

6 портов (ARGB-концентратор (Б)) или 4 порта (ARGB-концентратор (А)) x обычный 3-контактный разъем для вентиляторов

2 порта x 3-контактный разъем для светодиодной ленты

1 порт x регулятор ШИМ (ARGB-концентратор (Б))

1 порт x 3-контактный разъем для материнской платы RGB (+5B)

1 порт x разъем SATA для источника питания

1 порт x 2-контактный разъем для переключателя светодиодной подсветки

#### **Функции:**

1. Нажмите кнопку светодиодной подсветки для ручного управления.

2. Нажмите кнопку светодиодной подсветки и удерживайте ее в течение 3 секунд, чтобы изменить режим на режим управления материнской платой.

3. Нажмите кнопку светодиодной подсветки и удерживайте ее в течение 5 секунд, чтобы выключить светодиодную подсветку.

4. Нажмите кнопку светодиодной подсветки еще раз, чтобы вернуться к ручному управлению.

5. Поддержка ШИМ (ARGB-концентратор (Б)).

6. Возможность подключения до 6 (ARGB-концентратор (Б)) или 4 (ARGB-концентратор (А)) вентиляторов ARGB / 2 светодиодных лент.

7. С функцией памяти.

8. Случайный эффект с первого запуска.

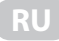

#### **Ручное управление**

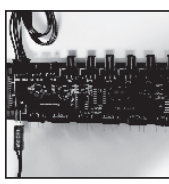

**ШАГ 1**  Подключите переключатель сброса /переключатель светодиодной подсветки к 2-контактному разъему.

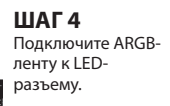

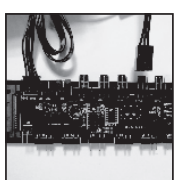

**ШАГ 2**  Подключите 3-контактный штекер вентилятора к обычному разъему вентилятора.

**ШАГ 5**  Подключите разъем SATA.

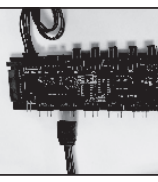

**ШАГ 3** Подключите 3-контактный штекер к 3-контактному

разъему 5 В.

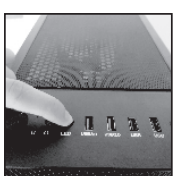

**ШАГ 6** Нажмите кнопку сброса/ светодиодной подсветки для ручного управления.

#### **Использование адаптера AURA для управления материнской платой**

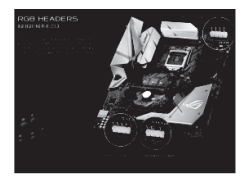

**ШАГ1** Убедитесь, что материнская плата имеет разъем ARGB  $RGB (+5B)$ .

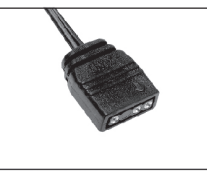

**ШАГ 2**  Найдите адаптер AURA концентратора ARGB.

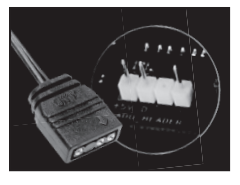

**ШАГ 3**  Подключите адаптер AURA (+5 В, адресный 3-контактный) концентратора к разъему ARGB RGB (+5B) материнской платы.

#### **ШАГ 4**

Загрузите программное обеспечение AURA с официального веб-сайта и установите его на свой компьютер (убедитесь, что вы установили программное обеспечение AURA на свой компьютер, прежде чем подключать адаптер AURA к разъему ARGB RGB (+5B) материнской платы, а потом активируйте систему AURA. В верхнем левом углу или в другом месте будет индикатор активации, это зависит от материнской платы.)

#### **КРОК 5**

Нажмите кнопку ручного управления на передней панели и удерживайте ее в течение 3 секунд, чтобы перейти к управлению материнской платой; нажмите кнопку ручного управления на передней панели и удерживайте ее в течение 1 секунды, чтобы вернуться к ручному управлению.

#### **КРОК 6**

Выберите эффекты в системе AURA, перейдя в режим управления материнской платой.

**ВНИМАНИЕ!** Перед подключения концентратора к материнской плате, необходимо убедиться в том, что это возможно и для этого предусмотрен необходимый разъем. В случае нарушения правил подключения, концентратор или материнская плата могут выйти из строя.

### **Модели корпусов 2E Gaming со встроенным концентратором типа (Б)**

**RU**

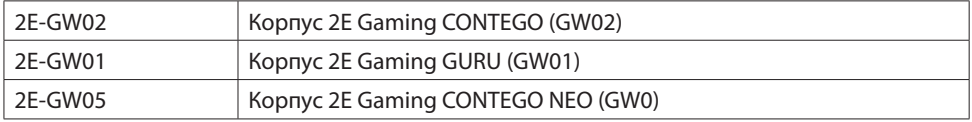

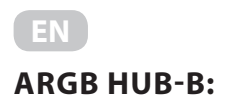

For Motherboards Connectors to FAN PWM

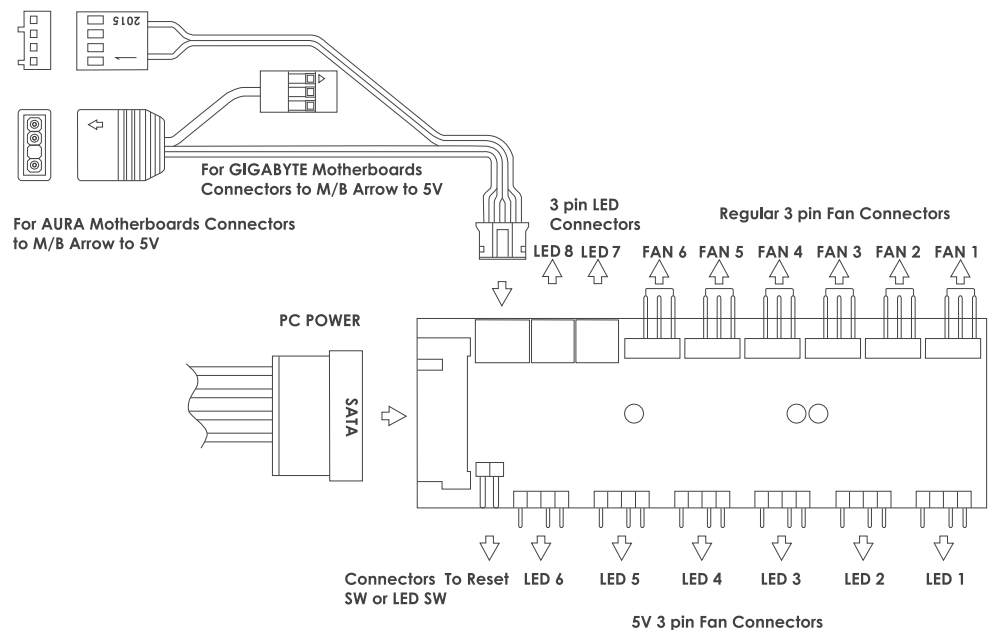

#### **Specification:**

6 port (ARGB HUB-B) or 4 port (ARGB HUB-A) x 5V 3 pin connector of fan

6 port (ARGB HUB-B) or 4 port (ARGB HUB-A) x regular 3 pin connector of fan

- 2 port x 3 pin connector of LED strip
- 1 port x PWM (ARGB HUB-B)
- 1 port x 5V 3pin connect to M/B
- 1 port x SATA connect to power supply
- 1 port x 2 pin connect to LED switch

#### **Function:**

- 1. Manual control by pressing LED button
- 2. Press LED button for 3 seconds change mode to motherboard control
- 3. Press LED button for 5 seconds to turn off LED power
- 4. Press LED button back to manual control by LED button
- 5. Support PWM (ARGB HUB-B)
- 6. Up to 6 pcs (ARGB HUB-B) or 4 pcs (ARGB HUB-A) of ARGB fan, 2 pcs of LED strip to be connected
- 7. With memory function
- 8. Random effect from the first start

#### How to use manual control:

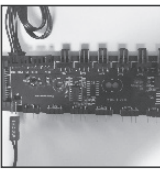

STEP<sub>1</sub> Connect reset switch/led switch to 2 pin connector

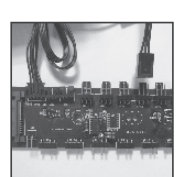

STEP<sub>2</sub> Connect reaular fan 3 pin to reaular fan connector

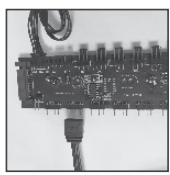

STEP<sub>3</sub> connect 5V 3pin to 5V 3 pin connector

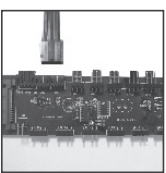

STEP 4 Connect 3 pin ARGB trip to led connector

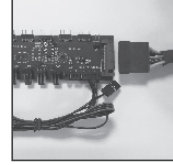

STEP<sub>5</sub> Connect SATA connector

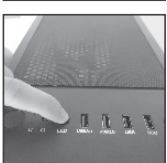

**STEP 6** Start manual control by pressing Reset/IFD **button** 

#### How to use AURA adapter to control by motherboard:

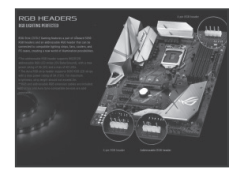

STEP<sub>1</sub> Please make sure the motherboard has 5V addressable RGB header.

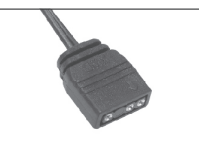

STEP<sub>2</sub> Find AURA adapter from ARGB hub.

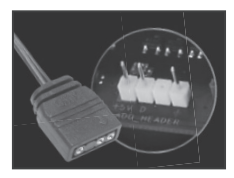

STEP<sub>3</sub> Connect AURA adapter (5V addressable 3 pin) from hub to 5V addressable RGB header from motherboard

#### STEP 4

Get AURA software from motherboard official website and install it to your computer (please make sure you already install AURA software to your computer before you connect AURA adapter to 5V addressable RGB header from motherboard then activate AURA system. There's an activation indicator in upper left comer or somewhere, it will be also depends on different motherboard.)

#### STEP 5

Press manual button on front panel for 3 seconds to switch to motherboard control, and press manual button for 1 second to switch back to manually control.

#### STEP 6

Choose different color effects from AURA system after you switch it to motherboard control mode.

**ATTENTION!** Before connecting the hub to the motherboard, you need to make sure that this is possible and the required connector is provided for this. If the connection rules are violated, the hub or motherboard may fail.

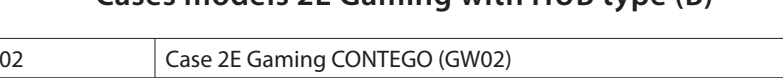

### Cases models 2F Gaming with HUR type (R)